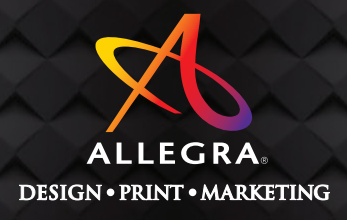

# COMMERCIAL PRINT REFERENCE MANUAL

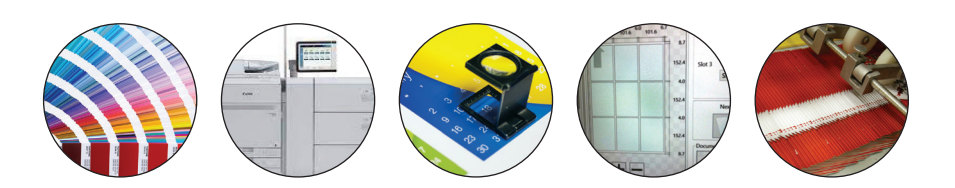

# **Contents**

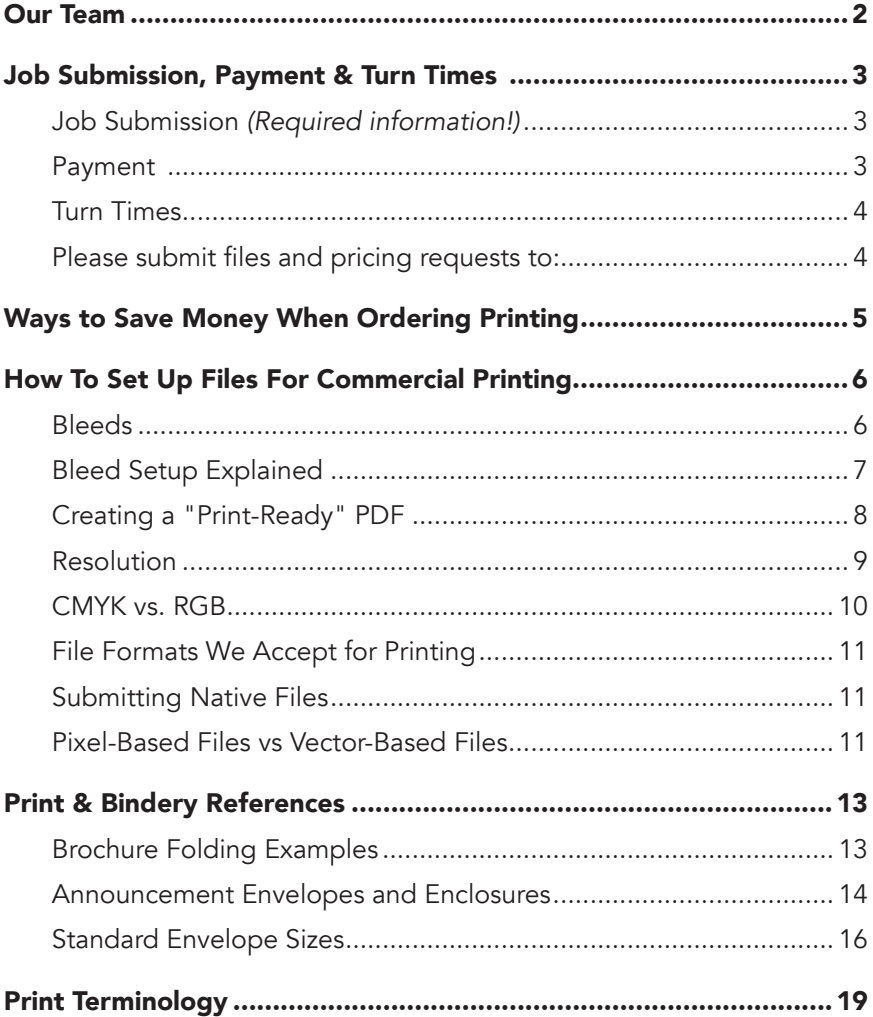

# Our Team Partner with us

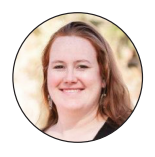

### SHOSHANNAH

Siefken-Smith *Production Manager / Solutions Specialist* smiths@allegranewberg.com

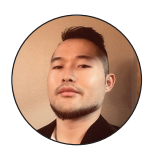

#### **DREW** Littlefield

*Graphic Design / Prepress* drew@allegranewberg.com

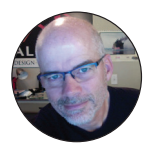

#### MIKE Comfort

*Graphic Design / Prepress* mike@allegranewberg.com

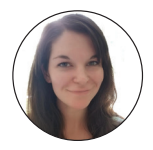

#### AMANDA

**Greene** *Webmaster* amanda@allegranewberg.com

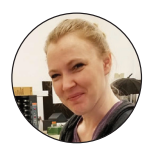

#### **BETHANY**

Duff *Queen of Bindery / Quality Control* bethany@allegranewberg.com

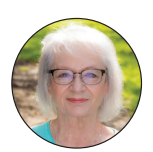

#### **NANCY**

**Hughes** *Manager / Co-Owner* nancy@allegranewberg.com

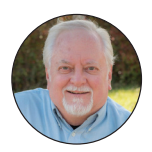

#### KARL

Hughes *President / Co-Owner* karl@allegranewberg.com

for access to the strategies, technologies and creative team you need to help you grow your company or organization.

You'll have a one-stop local resource for all your design, print, marketing and communications needs, backed by the accumulated experience of more than 300 sister companies and the thousands of marketing successes they've had with organizations like yours.

Clients like you have been the backbone of our work in our community since 2009. *(Actually since 1959, but that's another story!)* While a lot has changed, one thing remains the same — our promise to work hard to enhance the value of your business or organization.

Let's start working together to find new ways to grow. We're looking forward to hearing from you.

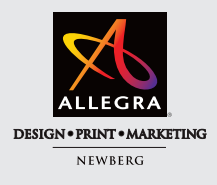

©2022 Allegra Design Print Marketing • Newberg, Oregon

# Job Submission, Payment & Turn Times

### Job Submission *(Required information!)*

#### Jobs will not be processed without the following:

- 1. Account Name & contact information. If you do not currently have an account, we will need a billing address, email and contact phone number prior to processing any job.
- 2. Job name
- 3. We prefer a 1-up PDF file, at size with 0.125" bleeds and crop marks, however we can print from other file types (See page 10).Please check files prior to submission to avoid delays or design charges. (Large files can be uploaded via FTP at www. allegranewberg.com.)
- 4. Quantity
- 5. Type of stock: Cover/Text, matte/gloss/un-coated, etc.
- 6. Any deadlines so we can let you know if we can make the turn time for you.
- 7. Let us know if you need a quote, or if it is a job submission
- 8. If a printed proof is required, or if an emailed PDF is OK.
- 9. If shipping or delivery is required please let us know at the time of order

## Payment

We accept payment by **check or credit card** (Visa, MasterCard, Discover, American Express).

An invoice will be delivered with your job. Please note the 6-digit job number with any payments so we can apply payments properly. Let us know if you want us to store credit card information.

If you provide an email address when paying, you will receive an emailed receipt.

If payment has not arrived by the end of the billing month, a statement will be sent to the address on file. Terms are Net 15 days.

# Turn Times

Standard turn for short run pieces is 3-5 business days; however, we can at times do next day or 2-day turn.

If you know a project is coming up and you call ahead, we can get it on our schedule. We cannot do next-day turn on wide format pieces.

Please note: We do not quote over the phone. All quote requests will be emailed.

### Please submit files and pricing requests to:

#### Shoshannah Siefken-Smith

*Production Manager / Solutions Specialist* smiths@allegranewberg.com

Graphics files may also be sent directly to our designers, but all pricing, job requests, and scheduling questions must be sent to Shoshannah. Work cannot begin until a Job Ticket has been made, (and in some cases, pricing agreed to).

Large files can be uploaded via FTP at www.allegranewberg.com, in the upper right-hand corner of our homepage.

# Ways to Save Money When Ordering Printing

- 1. If possible, use standard papers and sizes, and ask us what we are currently keeping in stock
- 2. As much as you are able, send complete and clear instructions and try to minimize changes after viewing a proof.

Changes requested after the first proof are charged (\$80 per hour, with a minimum of \$20) in addition to the original estimate. All additional proofs are \$15 each (whether printed or emailed).

- 3. Don't submit new files for reprint orders. We keep all files, and often they are inspected and specially prepared for printing. Sending new files adds unnecessary prepress time and expense.
- 4. As a general rule, graphic files created using Microsoft programs such as **Word, PowerPoint, or Paint** shouldn't be used for high resolution printing. These programs produce files in a low-resolution format that may look fine on screen, but they are likely going to look blurry or pixelated on high resolution equipment.

# How To Set Up Files For Commercial Printing

# **Bleeds**

What is a Bleed? The portion of the product that will be trimmed off of a finished piece.

Importance of a Bleed: Having a bleed ensures continuation of any color, image, or design past the final trim size to prevent imperfections from possible shifts in the cutting process.

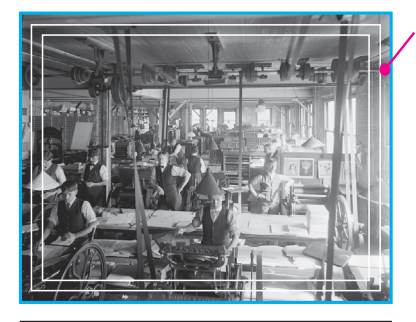

#### Bleed:

Make sure to extend any color, image or design up to the blue line, which is one eighth-inch (.125") bleed past each trim.

**Example:** On a standard business card  $(3.5'' \times 2)$ , this area would be  $3.75'' \times$ 2.25"

#### Trim Line:

This is the final size of your printed piece.

**Example:** On a standard business card, this area would be 3.5" x 2"

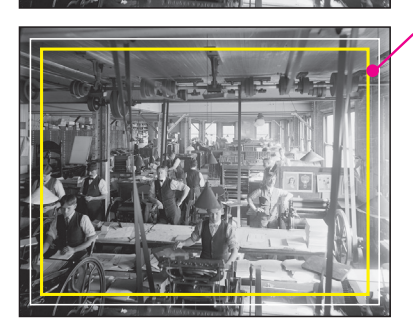

#### Safe Zone:

All elements of your file must be kept inside the yellow line to make sure nothing is crowding the edges. This measurement varies, depending on the trim size. On very small pieces it can be as small as 1/8" but it is best to not crowd the edges. (1/4" is common on business cards.)

# Bleed Setup Explained

This example is using *Adobe InDesign*, the preferred page layout program. Other programs will have similar settings.

In the *Document Setup Menu*, make sure the final trim size is entered into the "width" and "Height" fields (A)

The margins are set here as well, and they are what define the *Safe Zone*, as mentioned on page  $4.$  (B)

The *Bleed* is entered next, and the industry standard is .125" (1/8") on all four sides.

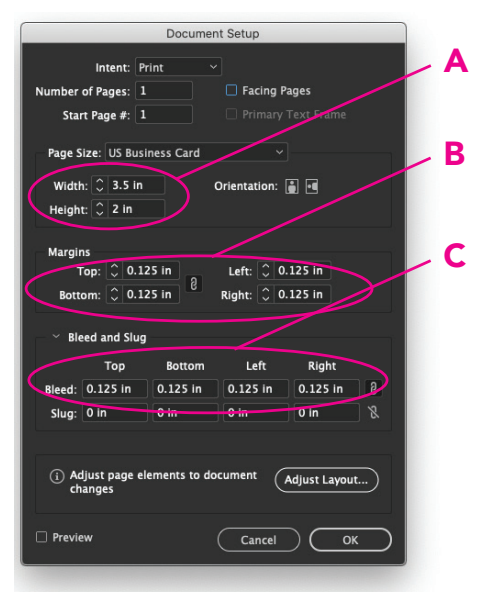

Any element that will run off the edge of a trimmed piece must extend .125" past the trim. This includes all background colors, photos, rules, etc., and this bleed area defines that space. (C)

A *proper print-ready PDF* should look like this example:

• Includes the 1/8" Bleed • Has crop marks • No "Bleed Marks"

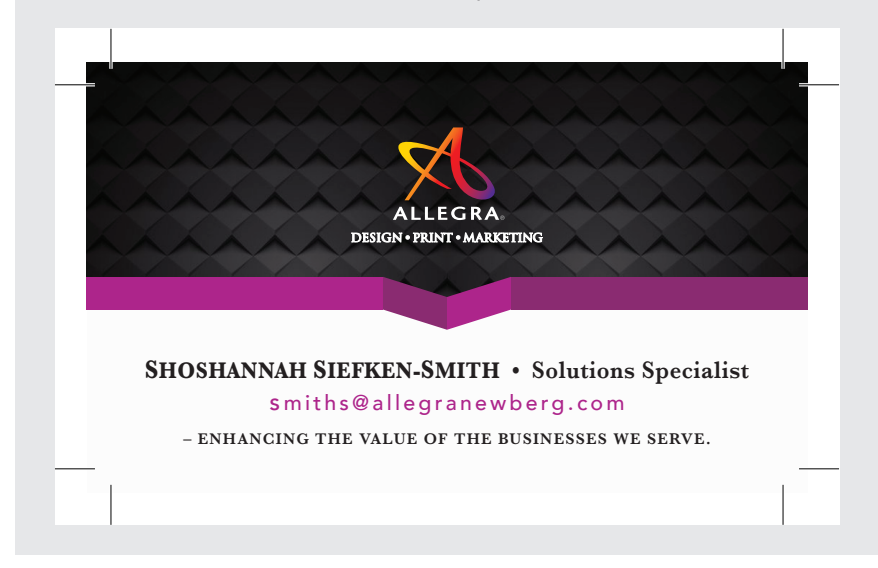

# Creating a "Print-Ready" PDF

In *Adobe InDesign*, select Adobe PDF Presets in the File menu.

- Under *Marks and Bleeds* make sure "*Crop Marks* is checked (as shown in this screen shot).
- Never select *Bleed Marks*. They cause problems with our imposition process.
- *• Registration Marks* are only needed if the piece will fold in half.
- Selecting *Use Document Bleed Settings* (as shown below) will make sure the bleed is added to the final print-ready PDF.

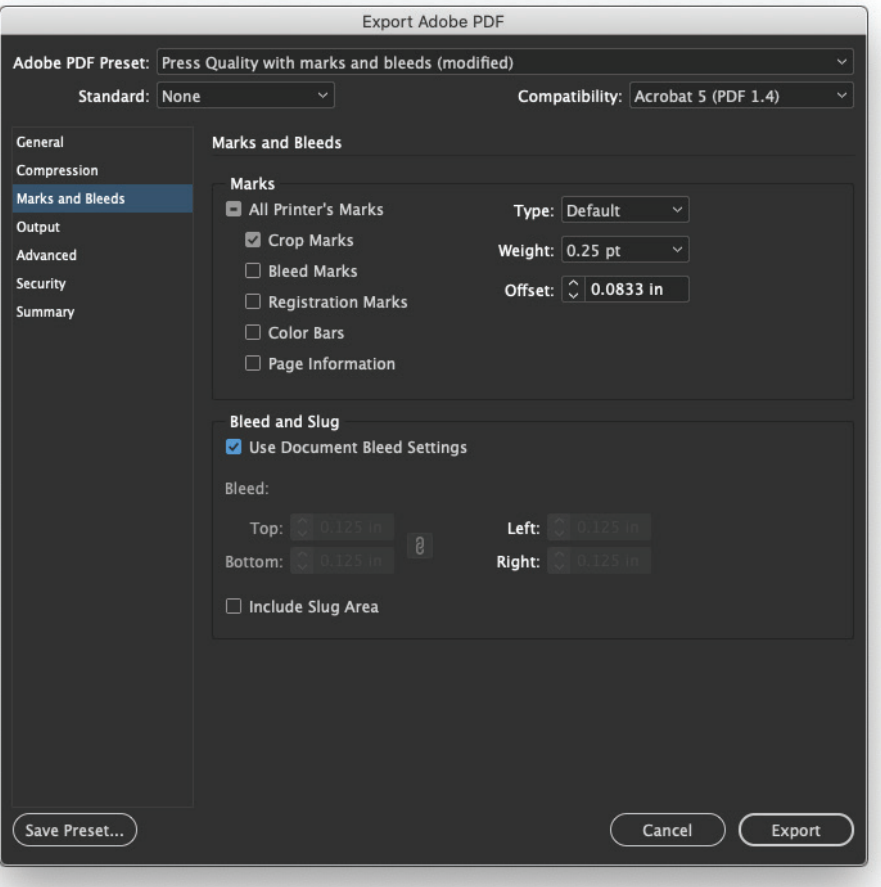

## Resolution

Print Resolution is simply the level of detail in a printed image. Higher resolution means higher detail, and can be measured in dots per inch (DPI). The more dots (of ink) that are printed per inch, the higher the resolution of the image – therefore the higher the quality in terms of sharpness and detail. When it comes to printing, resolution is super important, as a high-quality image looks beautiful and professional, whereas a low-resolution image looks fuzzy, indistinct and completely unprofessional.

When you're creating your source image (the image you want to be printed), make sure it has a suitable resolution. A general rule: the higher the resolution, the better the image. You can always scale down in size, but never scale up; at least not without losing quality. Make sure your image has the highest resolution and image dimensions you can get. The only consideration is that you'll need different resolutions depending on how large the printed image will be, where it will be displayed, and how it will be printed. For example, an enormous billboard can be printed with a lower DPI than a small leaflet, even though it's larger in size. One of the most common problems faced by printing companies, is clients uploading digital files with a resolution that is too low to print.

when it comes to source images, bigger is always better.

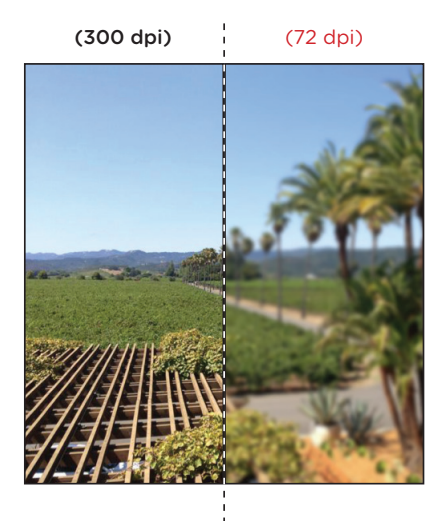

#### < RESOLUTION >

For proper image quality make sure the "dpi" (dots per inch) of an image is at least 300 for good resolution output. If an images dpi is around 72 the final output will be poor quality.

#### Tips:

1. When exporting, select 300 dpi/ppi.

2. When using images from the web, select "size" larger than 2 MP.

<u>ACCEPTED FILE TO ACCEPT THE SECRET SECRET SECRET SECRET SECRET SECRET SECRET SECRET SECRET SECRET SECRET SECRET</u>

# CMYK vs. RGB

Your computer uses a color space called RGB to produce the colors you see on your screen. Printing presses uses a color space called CMYK to produce similar colors using just four colors of ink: cyan, magenta, yellow and black, also known as 4 color process. When you send your files to a commercial printer, if they contain RGB colors, we will need to take the time to convert them to CYMK.

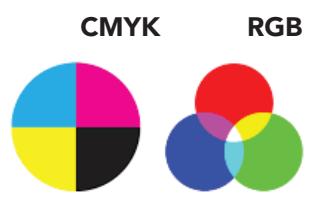

The RGB and CMYK colors systems are not totally compatible, however. The RGB system is capable of producing a much wider spectrum of colors than the CMYK system can. Because of this, you must make sure

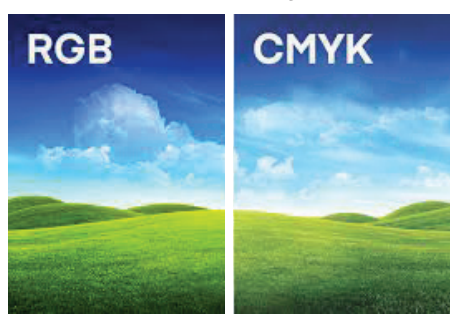

that the graphics you need printed don't use any colors that are only visible using a screen, or the RGB system.

In specialized graphics software such as Photoshop, InDesign, and Affinity Designer, it's easy to change the color setting (also called the color space) when you set up the document. In

some programs, all you have to do is set the software to "Print," instead of Web or Mobile, and it will adjust the color space for you.

If you've already created your document using RGB colors, you'll need to convert it over to CMYK, then make sure the colors still look right in the new setting.

# File Formats We Accept for Printing

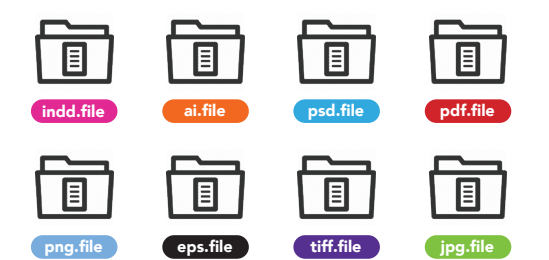

Large files can be uploaded via FTP at www.allegranewberg.com

*(In the upper right corner of our homepage.)*

# Submitting Native Files

Ideally, print-ready PDFs are the best way to submit print files, as everything is locked neatly into place. There are situations, however, when native files (Indesign, Illustrator, Photoshop, etc.) are a better option. Native files must be "Packaged" and compressed before sending, and must include all linked images and fonts.

Native files allow us to make last-minute corrections (if needed) to:

- Positioning or margins (to properly (RGB vs. CMYK) fit folds)
- Color space issues
- Image resolution problems
- Text editing

# Pixel-Based Files vs Vector-Based Files

#### Vector-Based:

AI, PDF or EPS: Good for commercial printing, signage, etc. These files can contain both vectors and pixels. (Enlargement will keep sharp edges, if the art is vector-based.)

#### Pixel-Based:

- **PSDs and TIFFs:** Photoshop files and TIFFs are pixel-based, and if not high resolution, do not enlarge well, and risk pixelation.
- **JPGs:** Good for email, web, and use in Microsoft Word. (white background)
- GIFs: Good for web or email only. (can have transparent background)
- **PNGs:** Good for web or email, or for use in Microsoft Publisher. (can have transparent background)

# Print & Bindery References

# Brochure Folding Examples

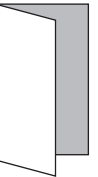

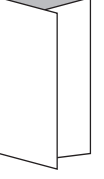

Half-Fold Tri-Fold *(3-Panel Roll Fold)*

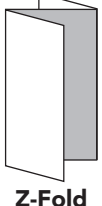

*(3-Panel Accordian Fold)*

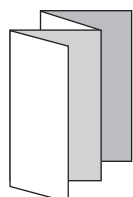

4-Panel Z-Fold *(4-Panel* 

*Accordian Fold)*

4-Panel Roll Fold

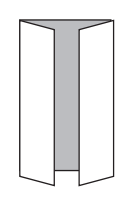

3-Panel Gate Fold

Double Parallel Fold

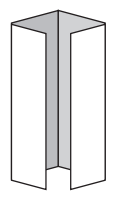

Double Gate Fold

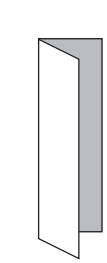

Vertical Half-Fold

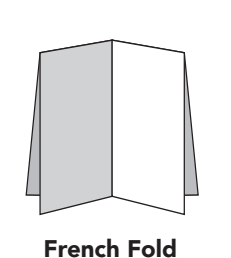

Map Fold

# Announcement Envelopes and Enclosures

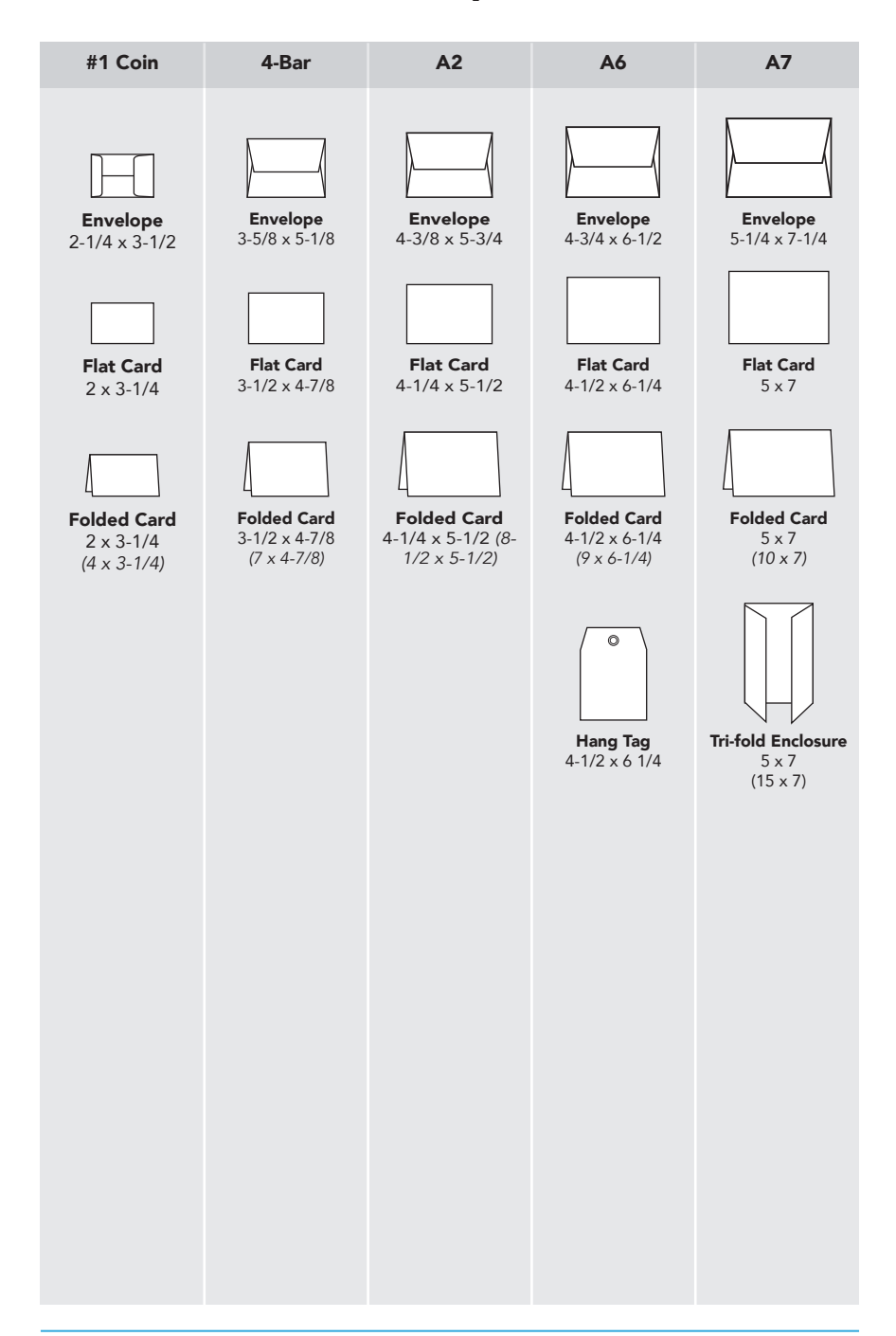

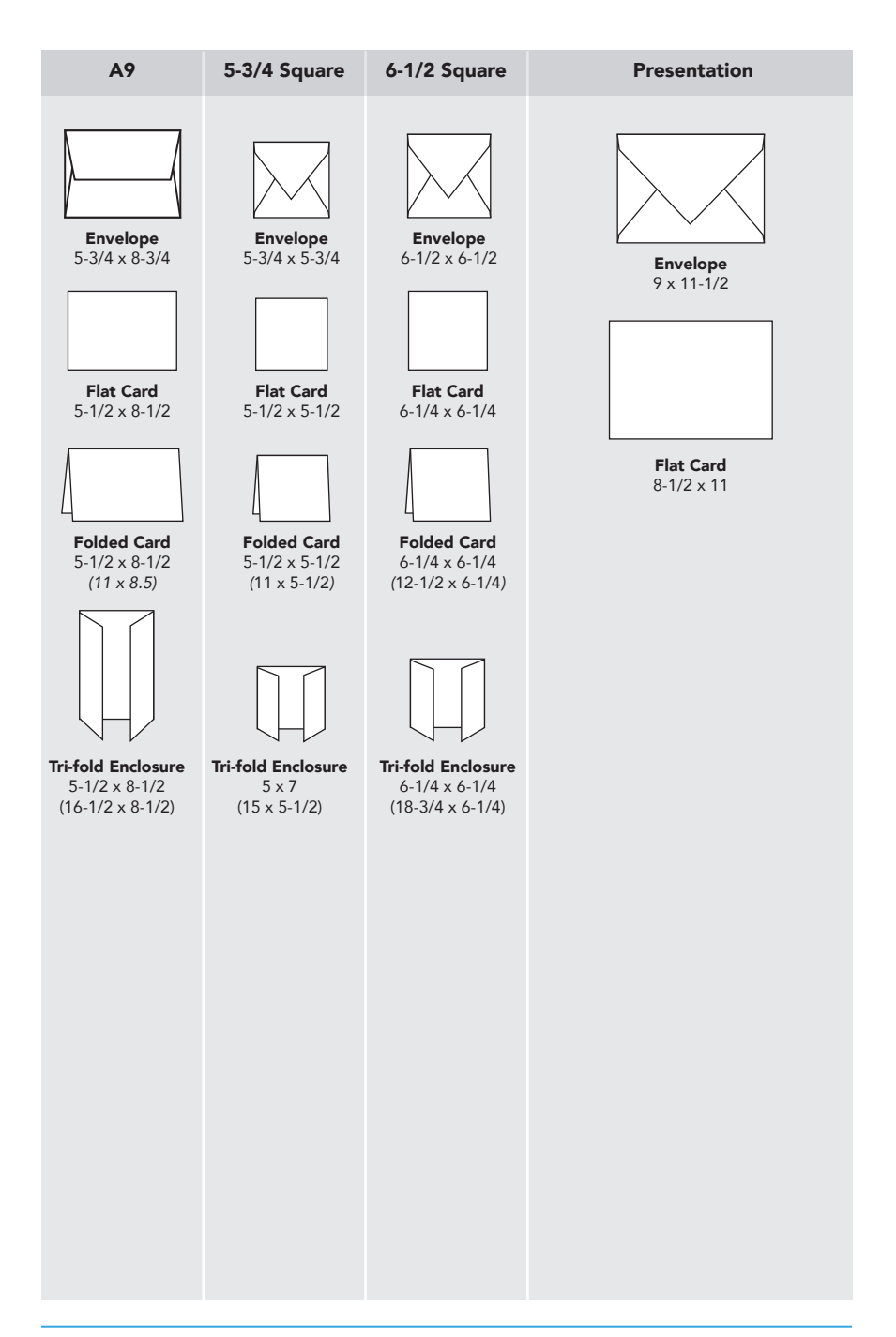

# Standard Envelope Sizes

## Commercial Envelopes

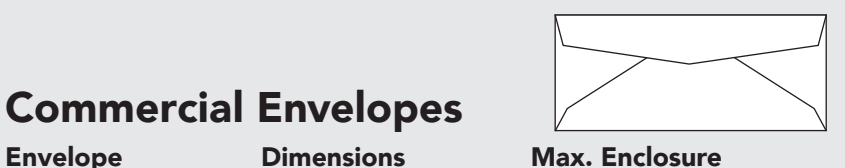

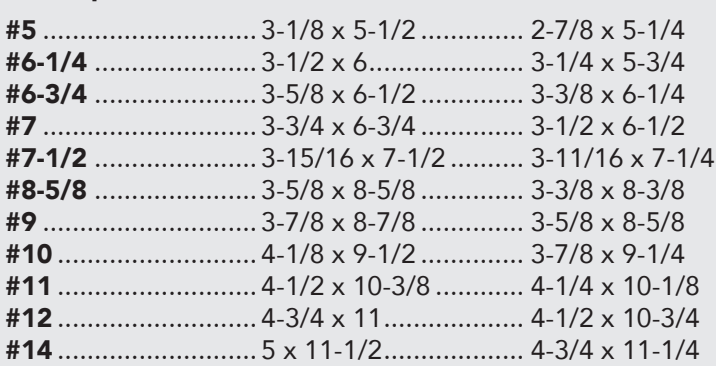

## Catalog Envelopes

#### Dimensions Max. Enclosure

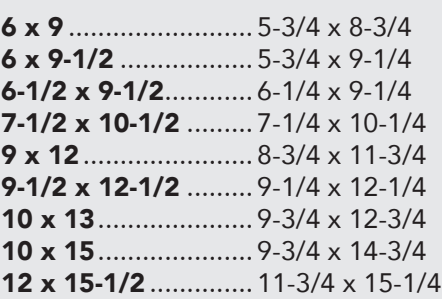

# Booklet Envelopes

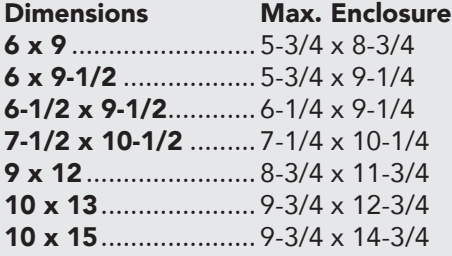

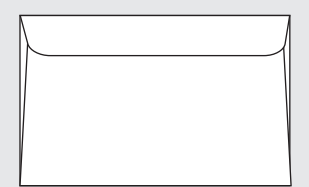

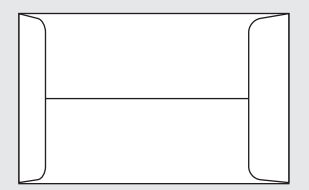

### Announcement Envelopes

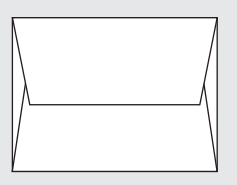

#### Envelope Dimensions Max. Enclosure

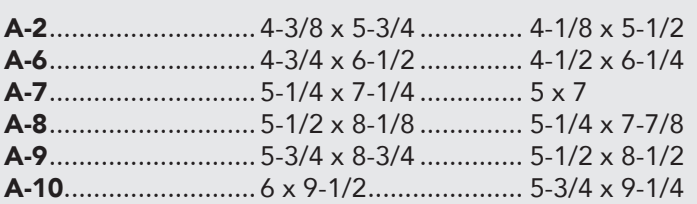

# Coin Envelopes

#### Envelope Dimensions

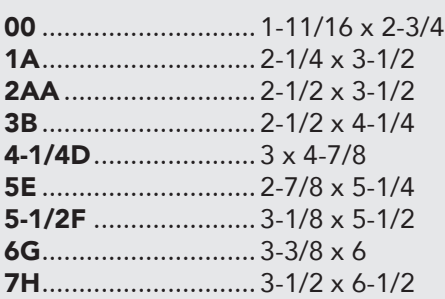

## Remittance Envelopes

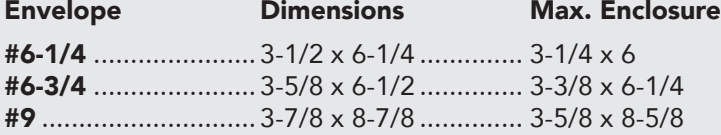

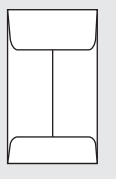

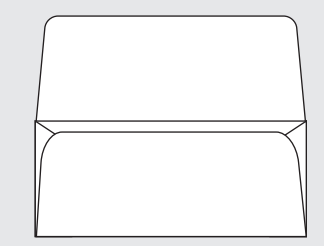

# Print Terminology

### A

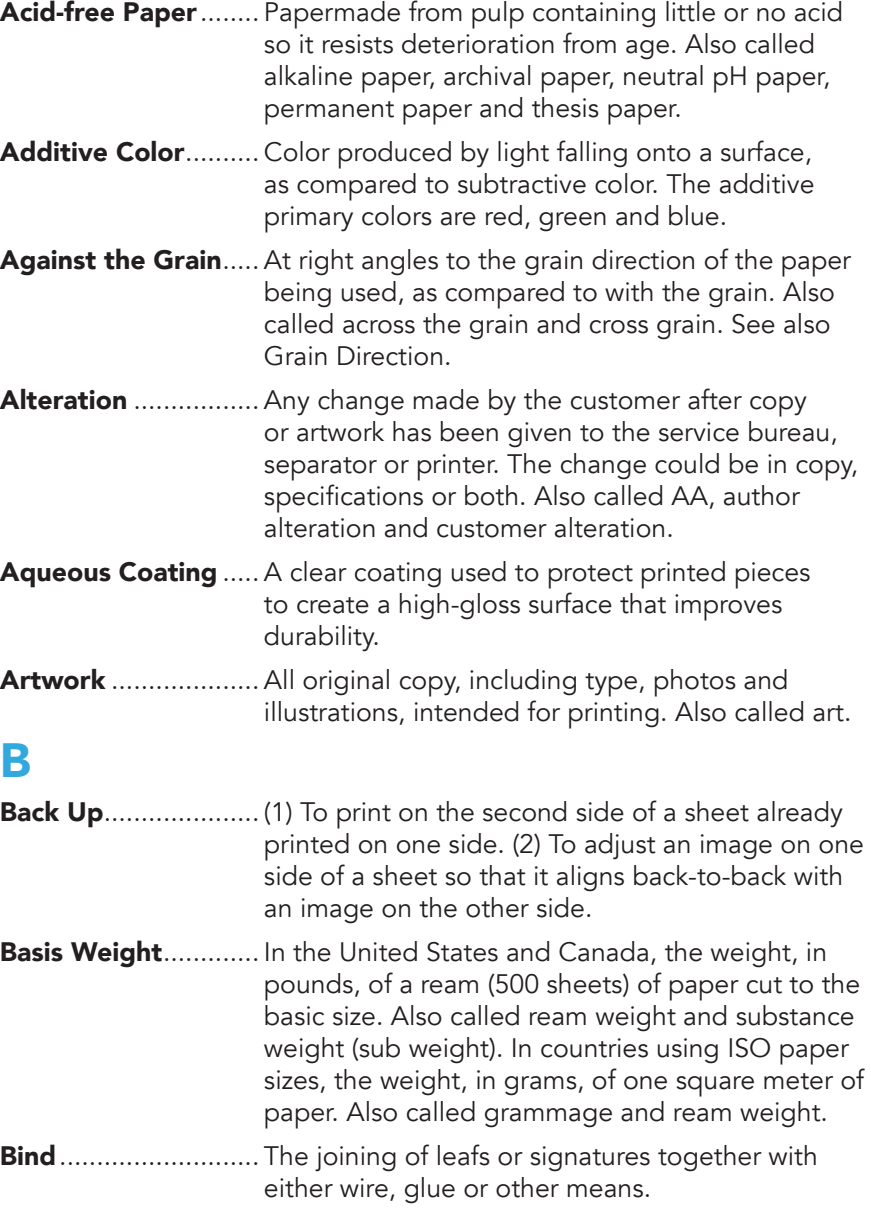

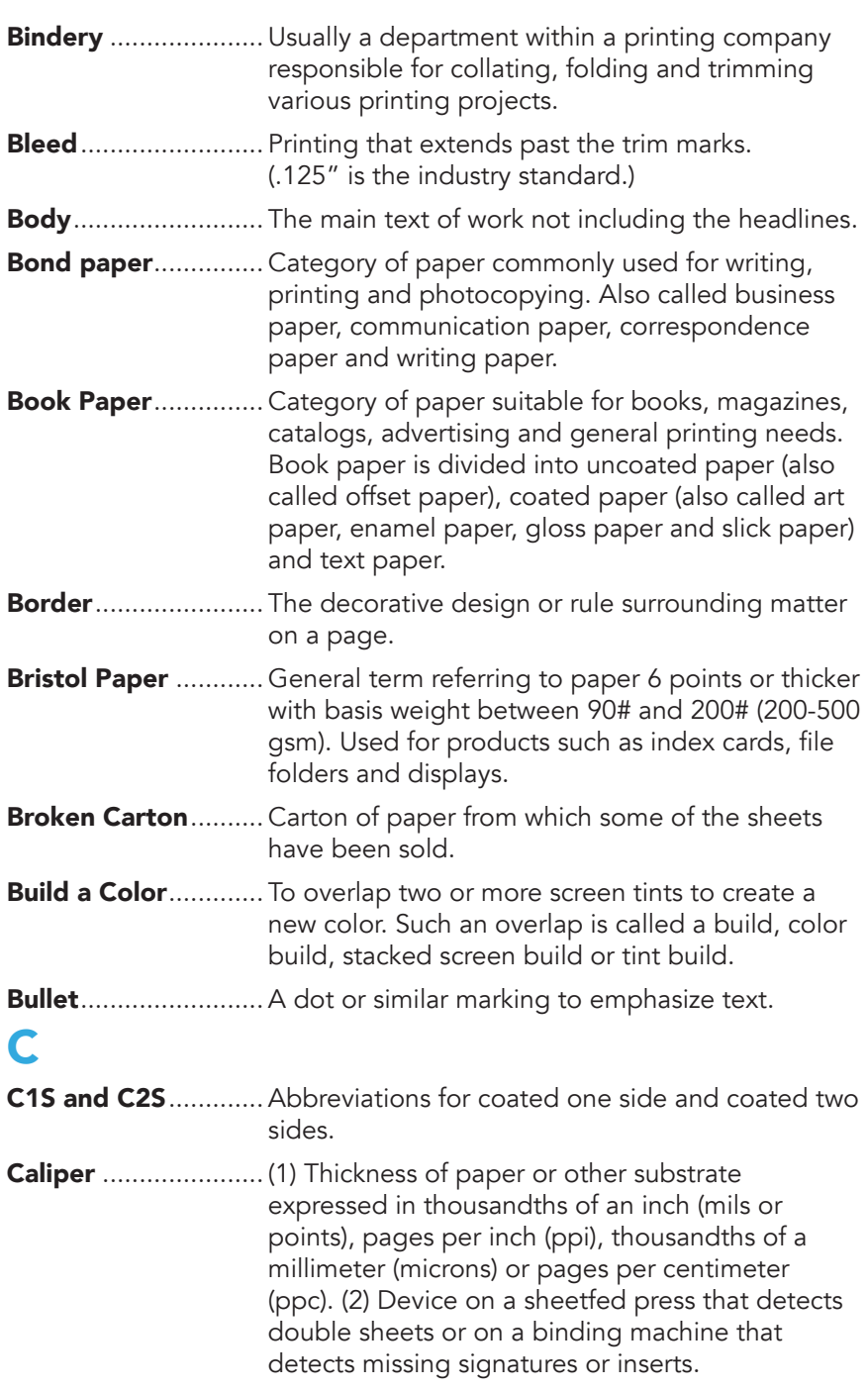

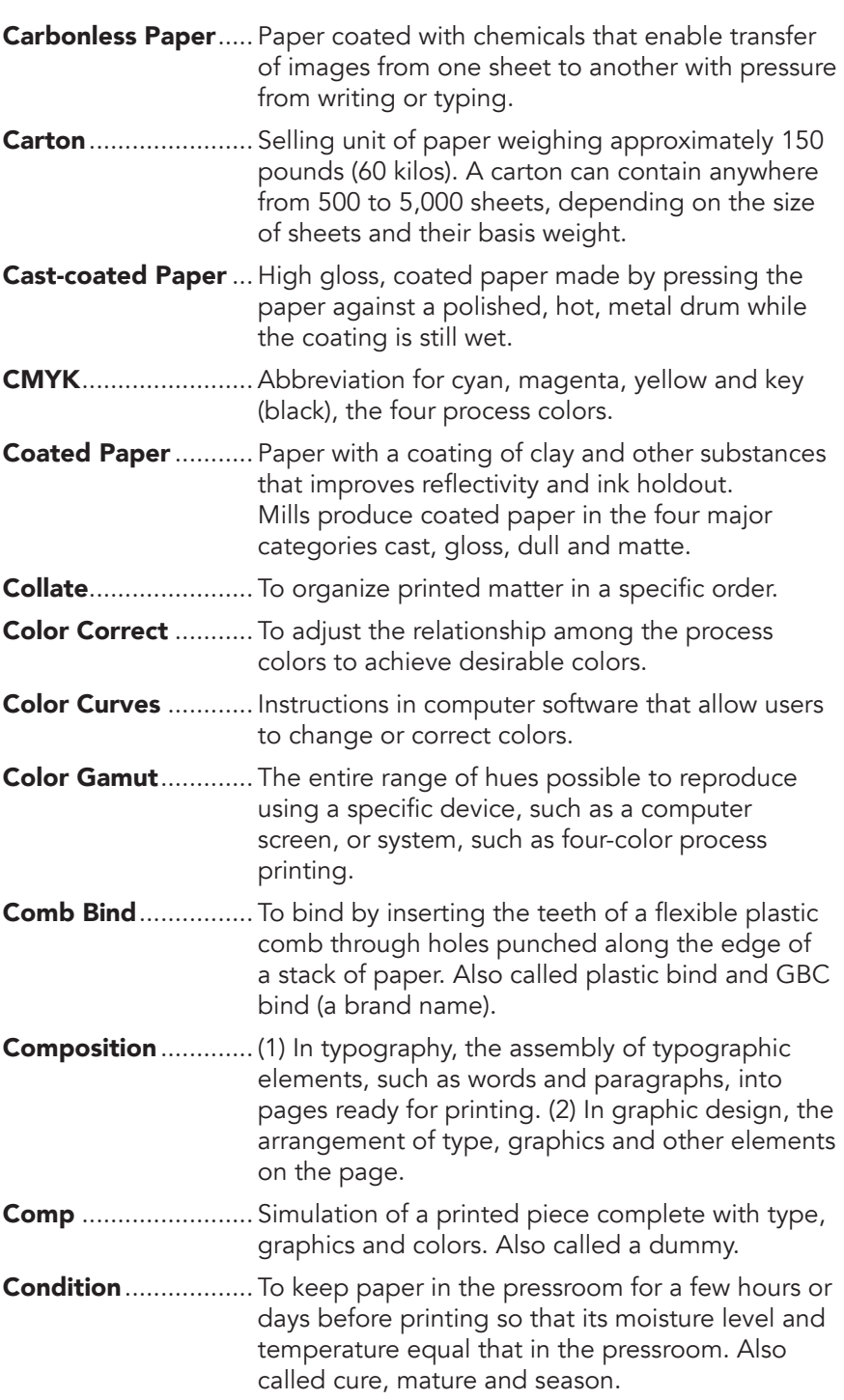

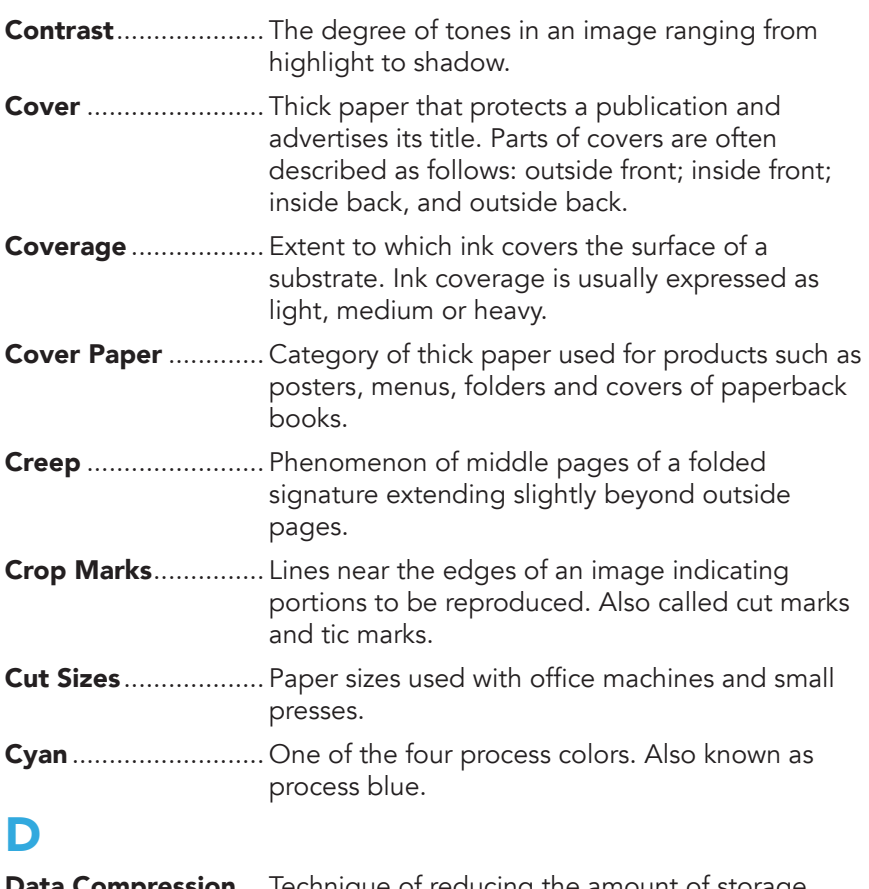

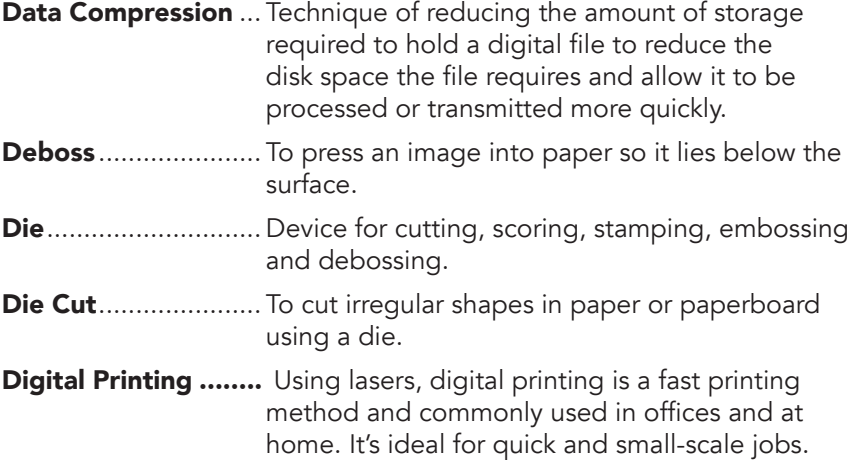

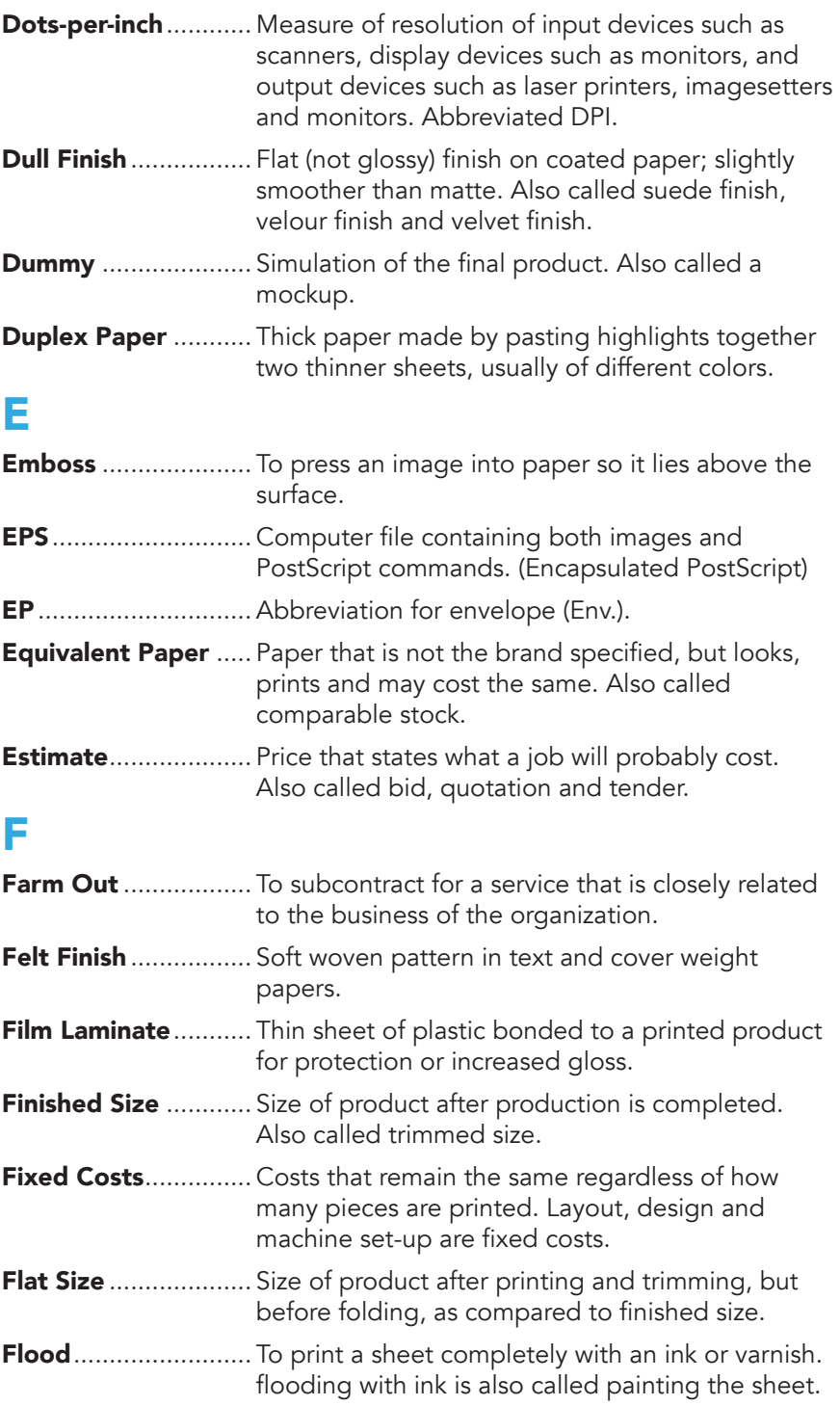

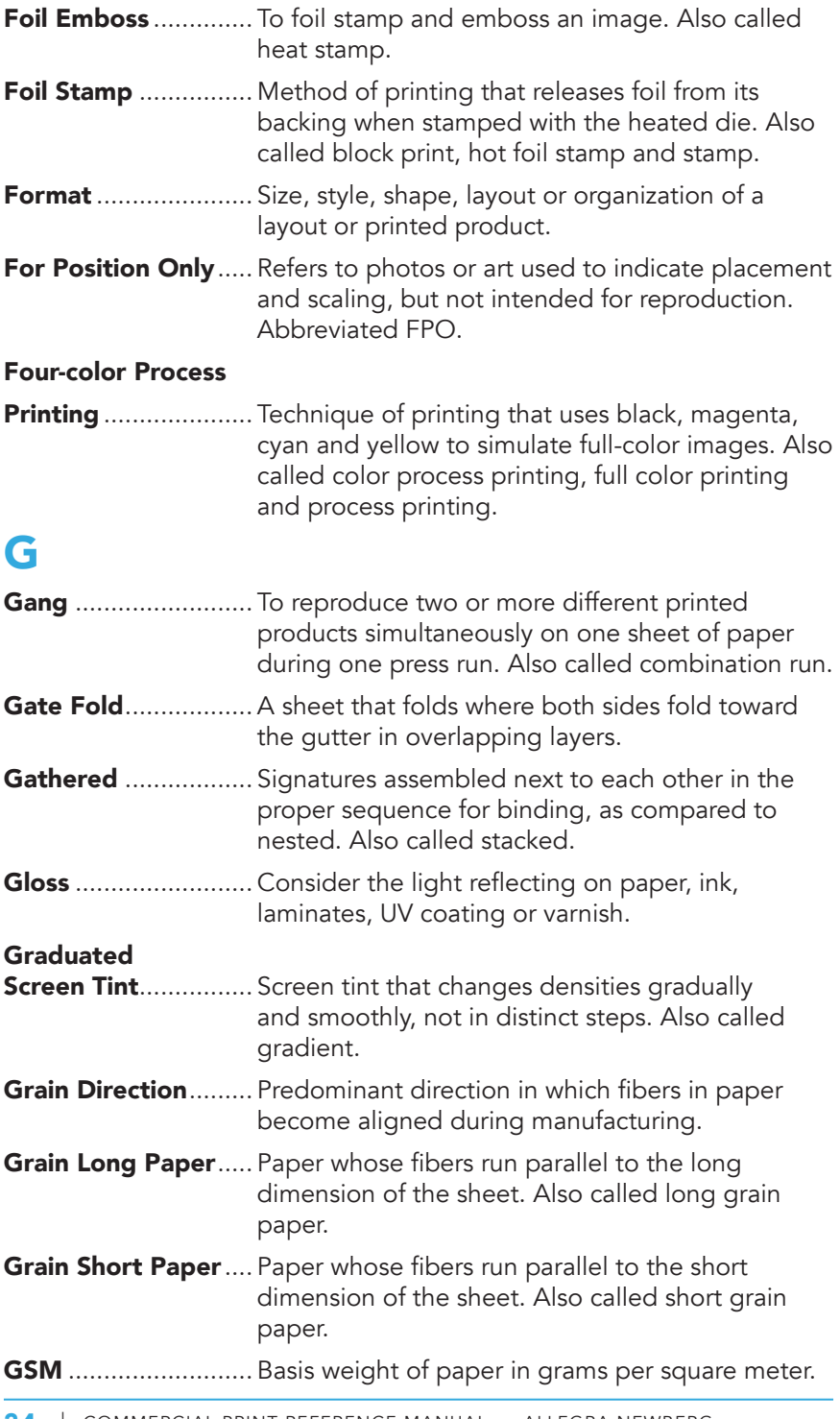

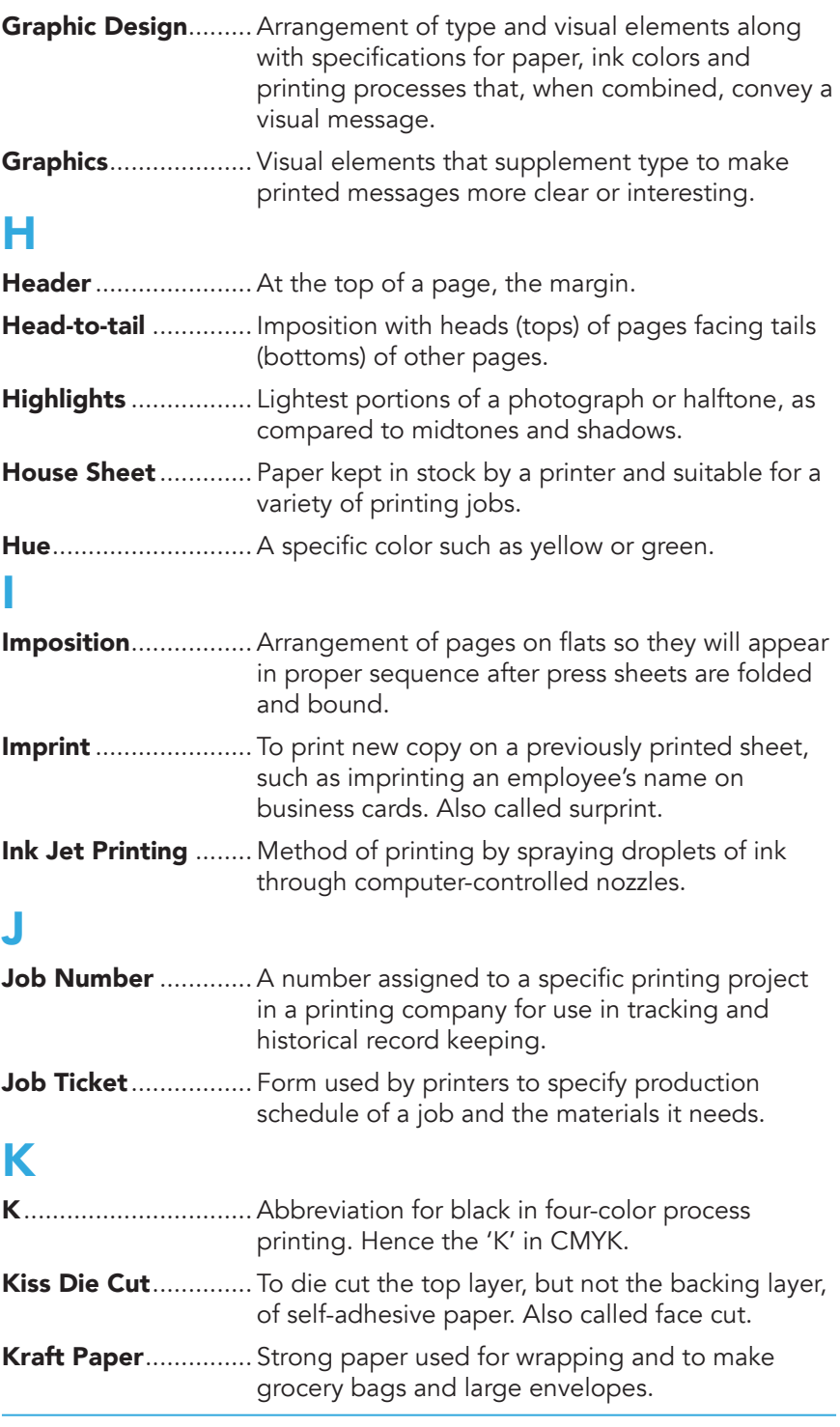

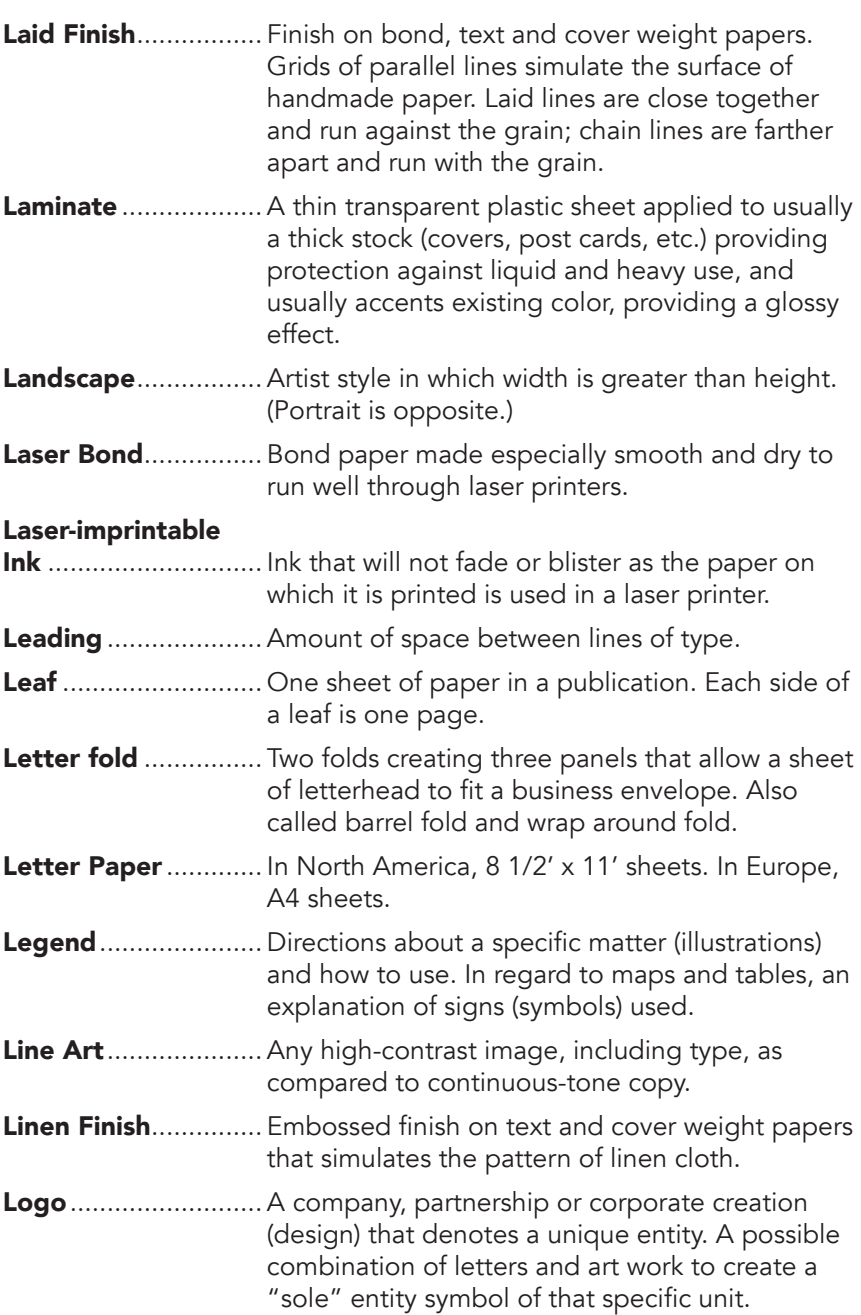

L

#### Looseleaf .................. Binding method allowing insertion and removal of pages in a publication.

# M

**Magenta** ................... One of the four process colors.

- Makeready ............... (1) All activities required to prepare a press or other machine to function for a specific printing or bindery job, as compared to production run. Also called setup. (2) Paper used in the makeready process at any stage in production. Makeready paper is part of waste or spoilage.
- Margin........................ Space around the edge of the printed material.
- Matte Finish ............. Flat (not glossy) finish on photographic paper or coated printing paper.
- **Mechanical Bind** ....... To bind using a comb, coil, ring binder, post or any other technique not requiring gluing, sewing or stitching.
- Metallic Paper .......... Paper coated with a thin film of plastic or pigment whose color and gloss simulate metal.
- **Midtones** ..................... In a photograph or illustration, tones created by dots between 30 percent and 70 percent of coverage, as compared to highlights and shadows.
- Mock Up .................... A reproduction of the original printed matter and possibly containing instructions or direction.
- **Moire.........................** Undesirable pattern resulting when halftones and screen tints are made with improperly aligned screens, or when a pattern in a photo, such as a plaid, interfaces with a halftone dot pattern.
- **Monarch** ........................... Paper size (7' x 10') and envelope shape often used for personal stationery.
- **M Weight.................** Weight of 1,000 sheets of paper in any specific size.

## N

- Natural Color ........... Very light brown color of paper. May also be called antique, cream, ivory, or off-white.
- **Nested** ......................... Signatures assembled inside one another in the proper sequence for binding, as compared to gathered. Also called inset.
- Neutral Gray ............ Gray with no hue or cast.

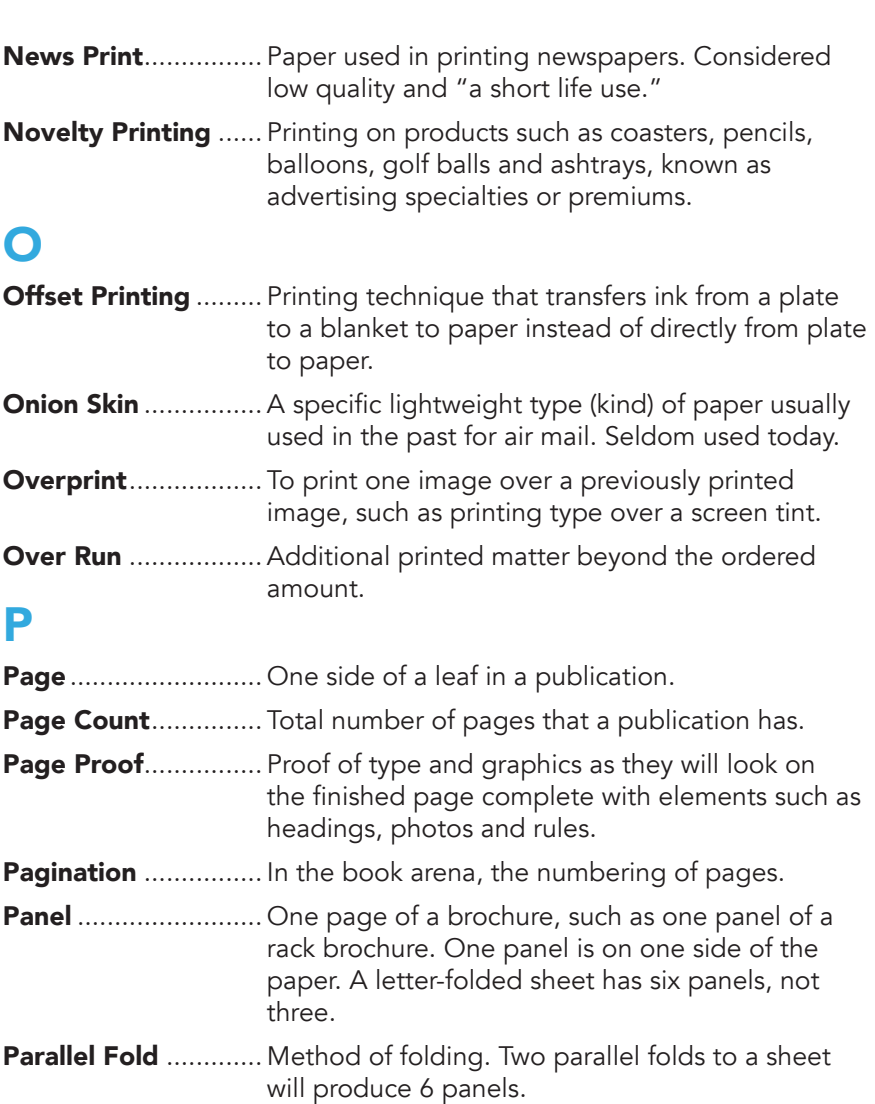

- Parent Sheet............. Any sheet larger than 13' x 19' that must be trimmed down before use.
- Perfect Bind ............. To bind sheets that have been ground at the spine and are held to the cover by glue.
- Perf Marks ................ Marks that indicate where the perforation is to occur.
- **Perforating** ....................Taking place on a press or a binder machine, creating a line of small dotted wholes for the purpose of tearing-off a part of a printed matter (usually straight lines, vertical or horizontal).

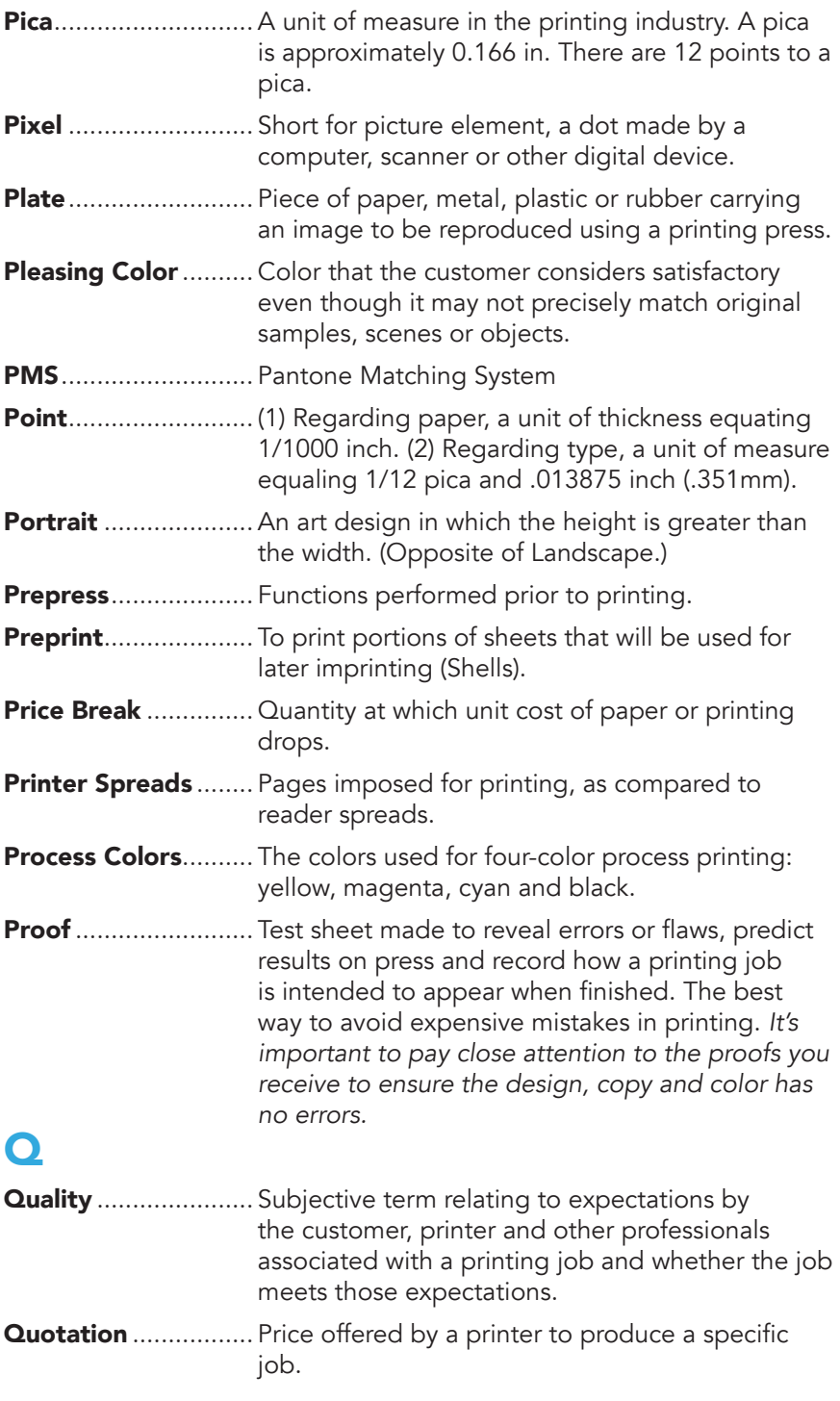

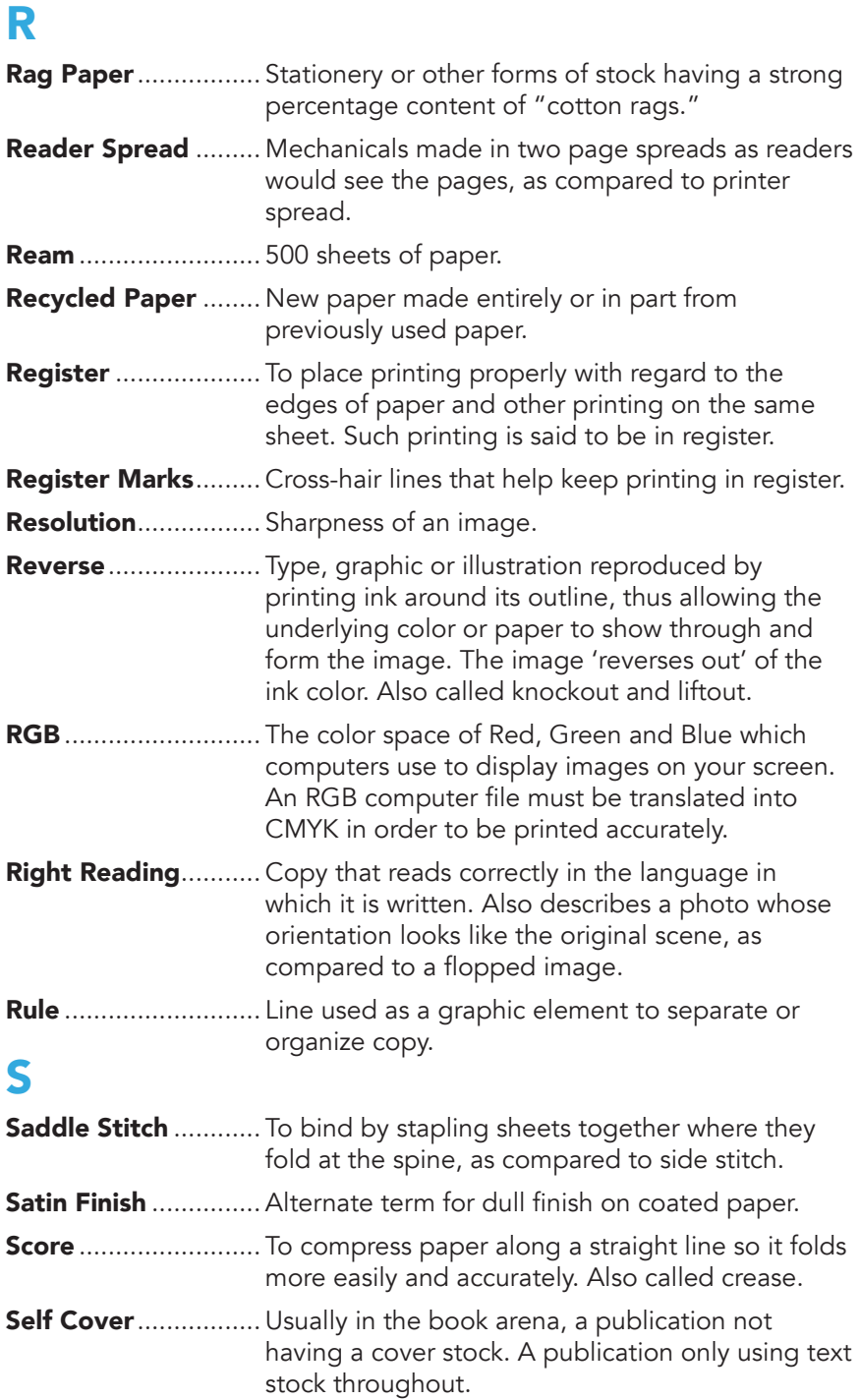

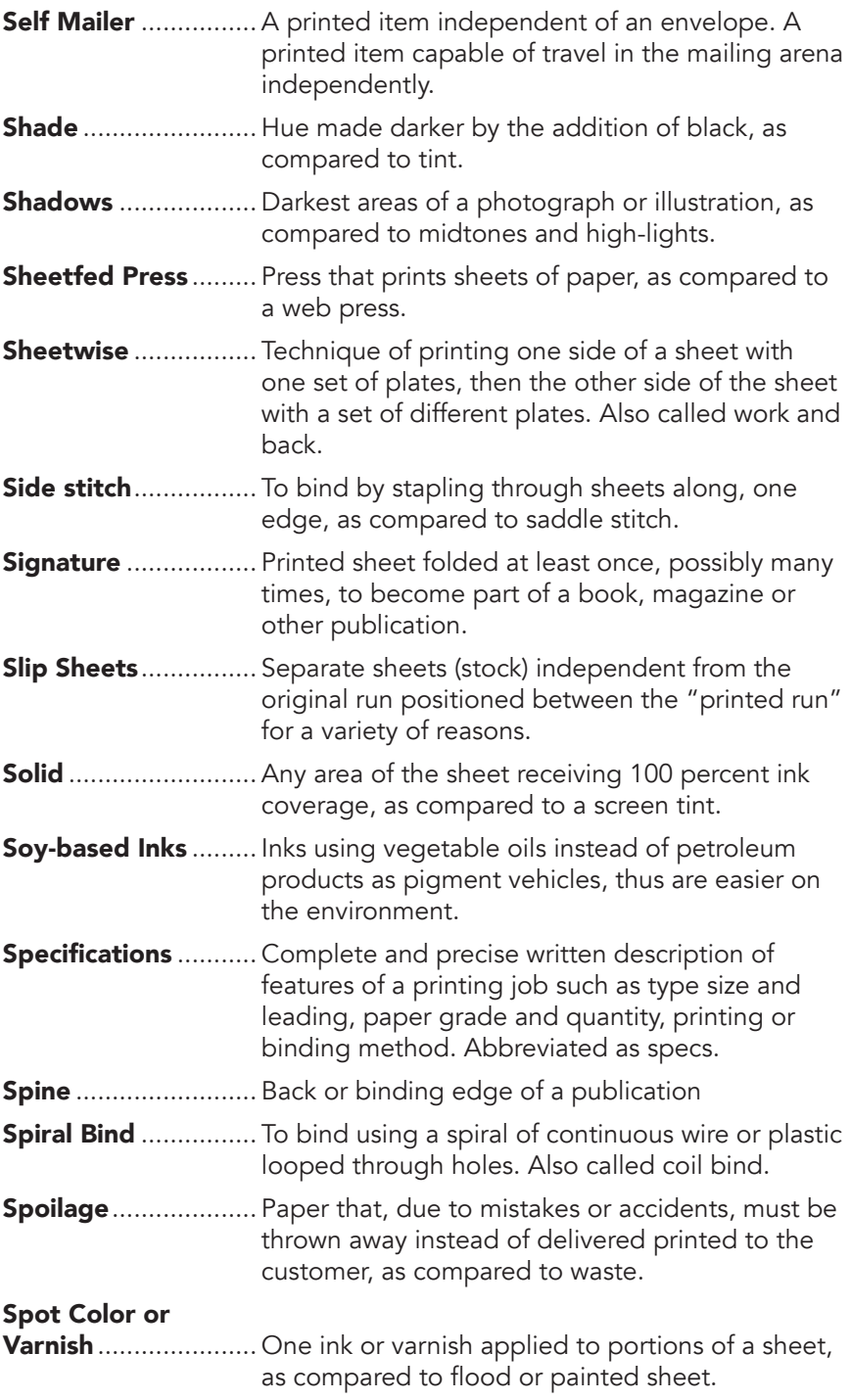

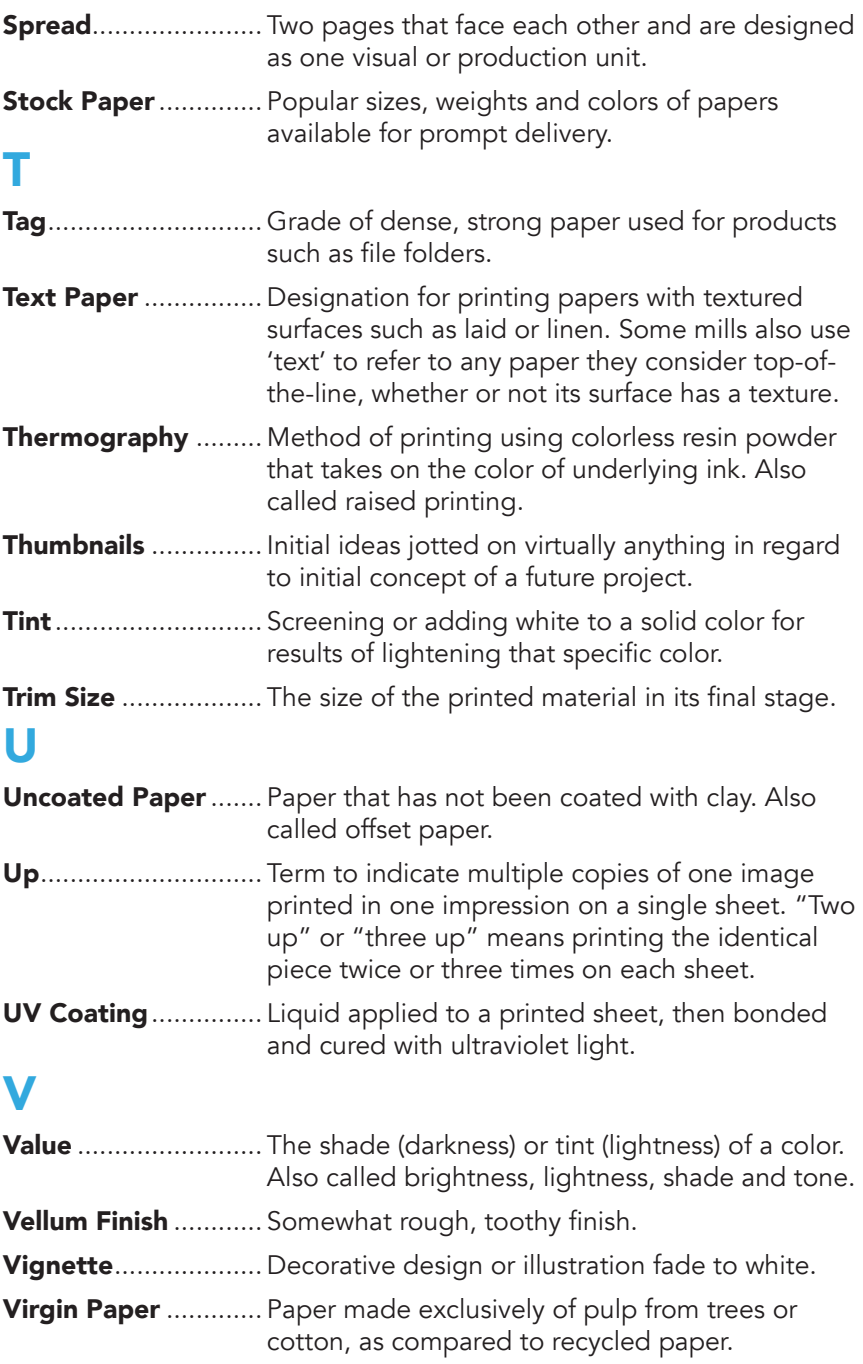

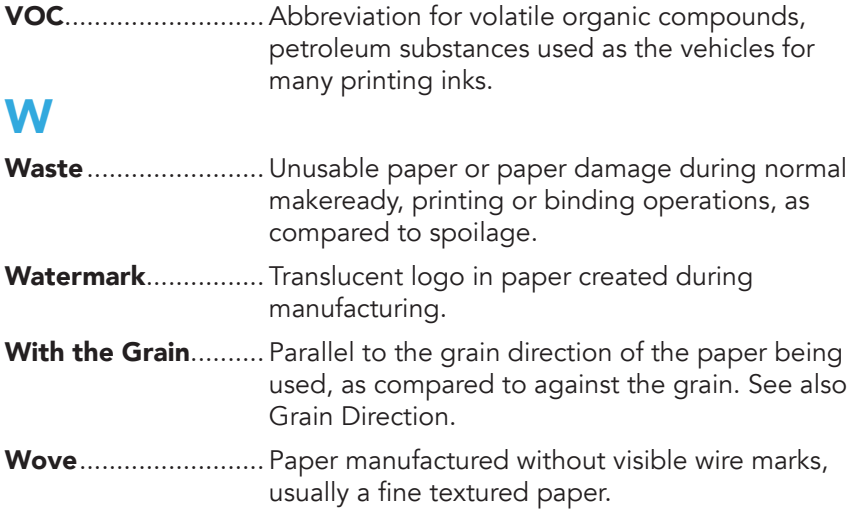

– ENHANCING THE VALUE OF THE BUSINESSES WE SERVE.

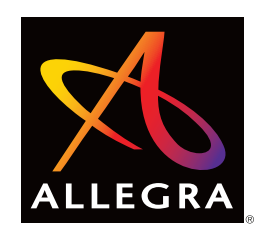

DESIGN . PRINT . MARKETING

NEWBERG

#### Phone: 503.538.7345

Fax: 503.538.7033

www.allegranewberg.com

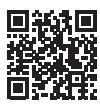

2401 E. Hancock Street, Suite C1 · Newberg, Oregon 97132